## micro:bit

ALL LEADS AND<br>ACCESSORIES USED<br>WITH YOUR BEC MICRO:BIT<br>STANDARDS AND BE MARKED<br>TO SHOW THIS

 $B|B|C$ 

### SAFETY WARNINGS

 $\frac{1}{2}$ 

PLEASE HANDLE<br>YOUR BBC MICRO:BIT<br>BY ITS EDGES.

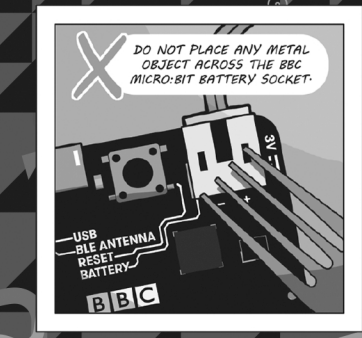

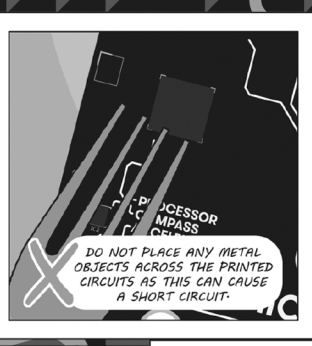

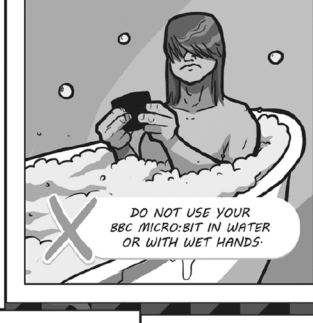

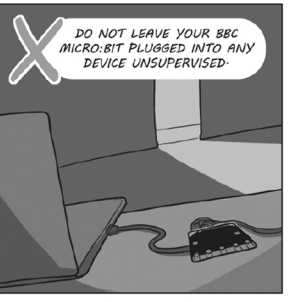

( o

 $\overline{\bullet}$ 

PLEASE DO NOT LEAVE<br>YOUR BEC MICRO:BIT<br>WITHIN REACH OF CHILDREN<br>UNDER 8 YEARS:

 $\bullet$ 

 $\frac{8}{2}$ 

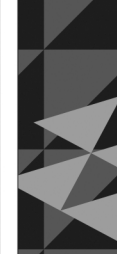

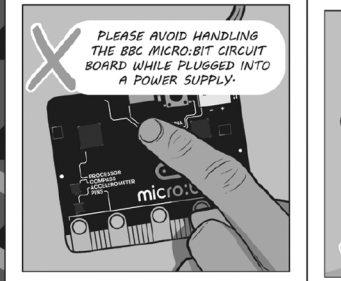

 $\frac{1}{2}$ 

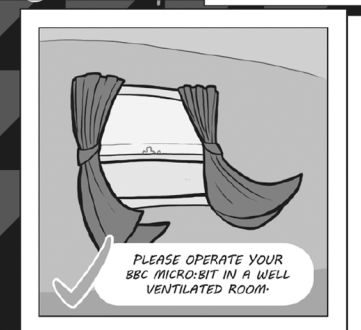

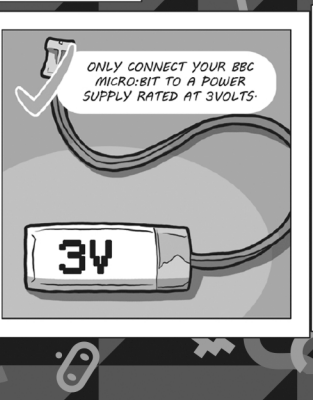

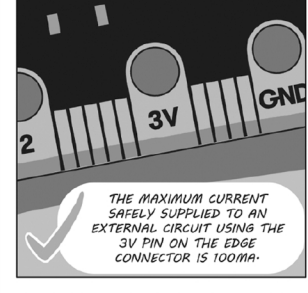

D

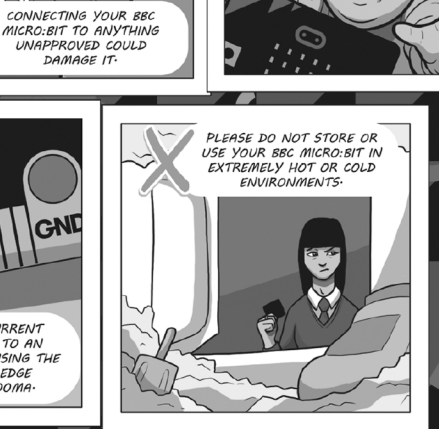

## BATTERY WARNINGS

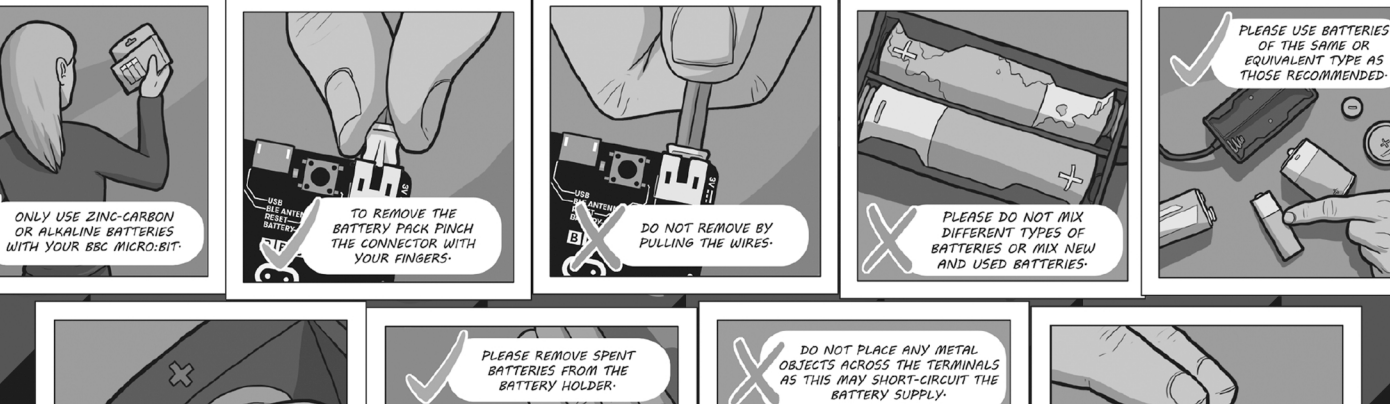

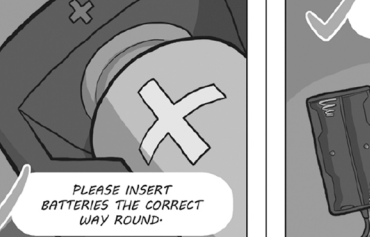

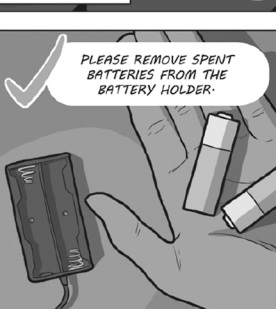

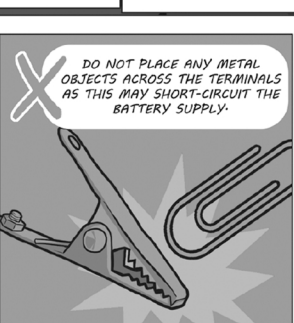

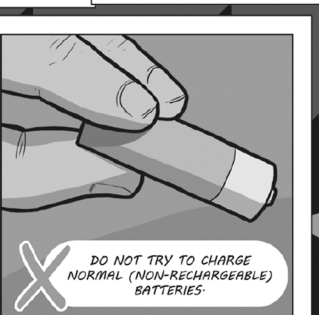

# micro

**BIBIC** 

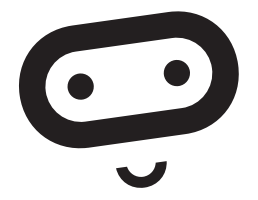

## **QUICK START GUIDE**

For full set up instructions, please visit: https://www.microbit.co.uk/getting-started

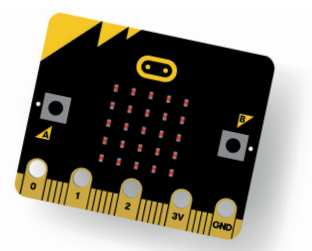

#### **Requirements**

- A laptop or PC running Windows 7 or later, or a Mac running OS X 10.6 or later, or a smart phone or tablet
- $\bullet$ An 'A Male' to micro USB cable to connect your computer to your BBC micro: bit. This is the same cable that is commonly used to connect a smart phone to a computer.
- Access to the Internet.

#### **Accessing the BBC micro:bit website**

**Just go to www.microbit.co.uk.** There are lots of tutorials and information on the website.

#### **Coding your BBC micro:bit**

- Go to Create Code and choose the editor that you would like to code with.
- When you have finished your script, press run to see it play on the on screen simulator.

#### **Connecting your BBC micro:bit**

You connect your BBC micro: bit to your computer with a micro USB cable.

- Connect the small end of the USB cable to the micro USB port on your BBC micro:bit.
- Connect the other end of the USB cable to a USB port on your computer.

Your computer should recognise your BBC micro: bit as a new drive. On computers running Windows, MICROBIT appears as a drive under Devices and drives. On a Mac it appears as a new drive under Devices.

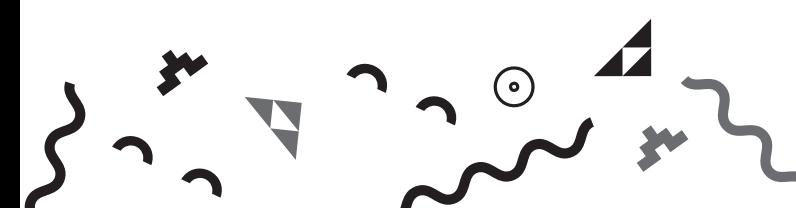

#### **Compiling your script**

- Click compile in the editor. Your script is converted into a .hex file that you can transfer and run on your BBC micro:bit.
- To compile a different script click on My Scripts. select the script, then click edit and compile.

#### **Transferrina the file to your BBC** micro:bit

- When the file has downloaded, open Finder or Windows Explorer and open the **MICROBIT** drive. Drag and drop the .hex file onto your MICROBIT drive.
- The LED on the back of your BBC micro:bit flashes during the transfer which only takes a few seconds.
- Once transferred, the code will run automatically on your BBC micro:bit. To rerun your program, press the reset button on the back of your BBC micro:bit. The reset button automatically runs the newest file on the BBC micro:bit.
- Once you transfer a file to the BBC micro:bit, you can disconnect the BBC micro:bit from your computer.

#### **Powering your BBC micro:bit**

When your BBC micro: bit is not connected to your computer with a USB, you will need 2 x AAA batteries to power it.

#### **Using phones and tablets**

• Find out how to use the BBC micro:bit App to connect your phones and tablets with the BBC micro: bit in the getting started section on the website.

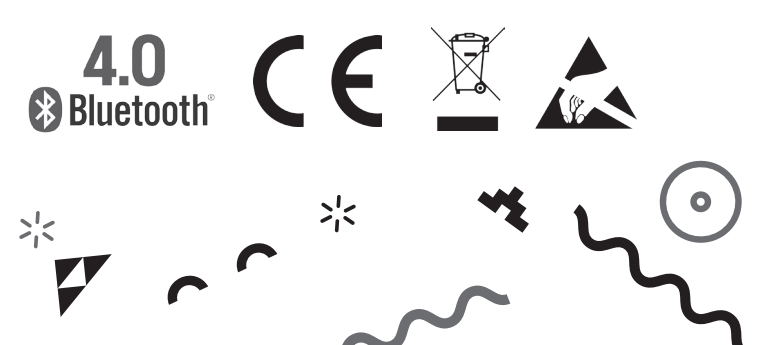